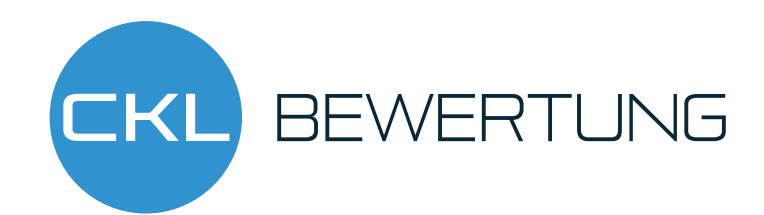

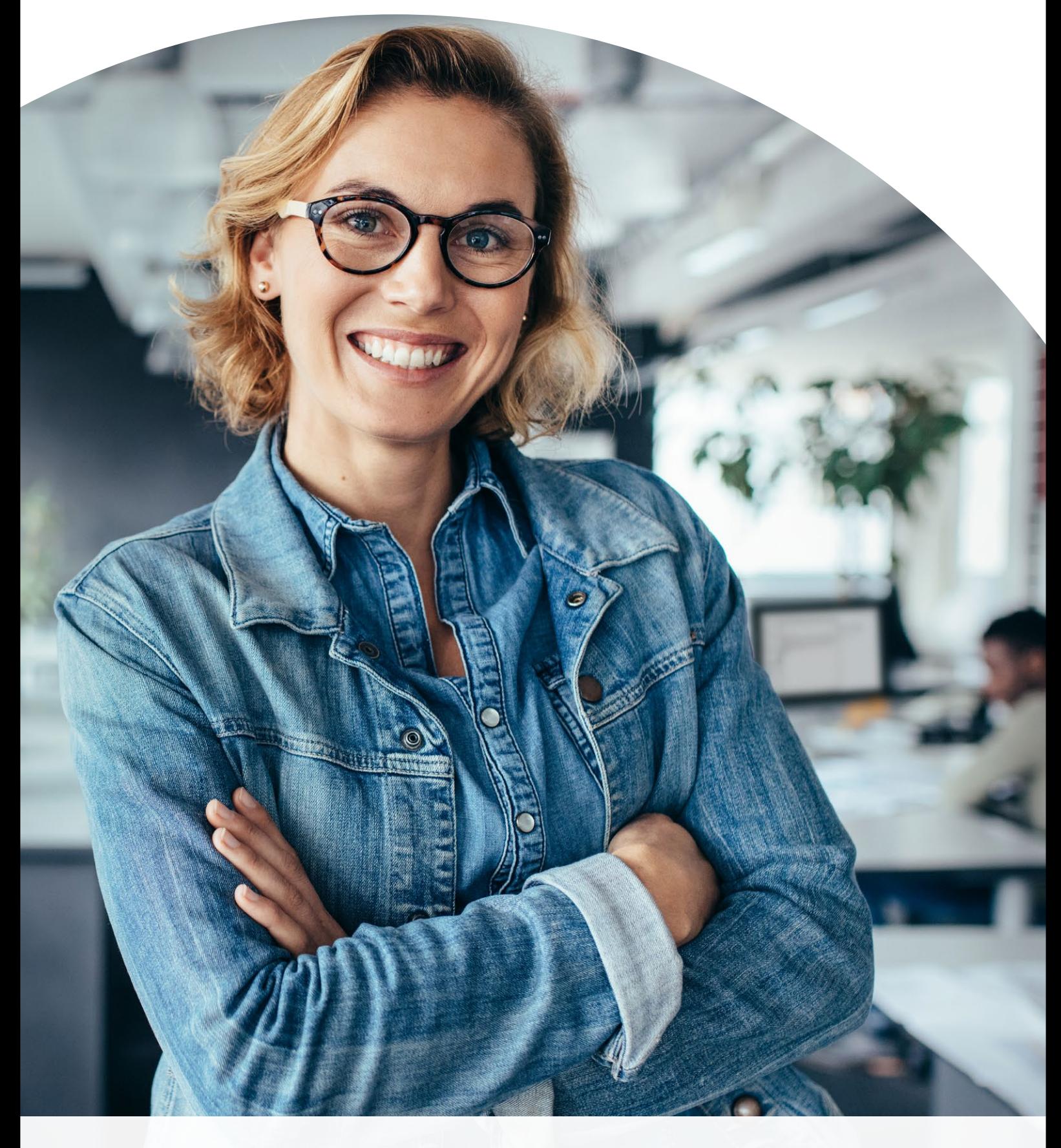

![](_page_1_Picture_0.jpeg)

# Speziallösung

Das Modul "Bewertung" ist eine zertifizierte Speziallösung auf Basis Microsoft Dynamics 365 Business Central. Hierbei handelt es sich um eine spezielle Funktionserweiterung der Standardlösung Microsoft Dynamics 365 Business Central, die es Ihnen ermöglicht, Ihr Umlaufvermögen im Rahmen Ihrer Jahresabschlüsse gemäß den gesetzlichen Bewertungsvorschriften korrekt und zuverlässig aufzubereiten und zu bewerten.

## **Ausgangssituation**

- Haben Sie Anforderungen, Ihre Vermögensgegenstände zum Bilanzstichtag korrekt zu bewerten?
- Ist Ihnen die Ermittlung der Werte mit Excel zu aufwändig?
- Akzeptiert Ihr Wirtschaftsprüfer die Herleitung und Nachvollziehbarkeit nicht?
- Können Sie die Abhängigkeiten des "strengen

Niederstwertprinzips" und die damit verbundenen Regeln nicht abbilden?

- Ist Ihnen die Standard-Unterstützung der Microsoft Dynamics 365 Business Central-Anwendung nicht ausreichend?
- Haben Sie bereits heute Workarounds entwickeln müssen?

![](_page_1_Figure_11.jpeg)

#### **Rollencenter**

Hier setzt das Modul "Bewertung" an. Überzeugen Sie sich von den Vorteilen und Nutzen der zertifizierten Speziallösung von CKL Software, welche sich nahtlos in den Anwendungsbereich Finanzmanagement Ihres Microsoft Dynamics 365 Business Central-Systems integrieren lässt. In diesem Fact Sheet erhalten Sie einen ersten Einblick in die wichtigsten Features und Funktionen von Bewertung.

![](_page_2_Picture_0.jpeg)

## Funktionsübersicht

Das Modul "Bewertung" setzt komplett auf die Artikelbewegungen in Microsoft Dynamics 365 Business Central auf. Jede positive Menge eines Lagerbestandes wird je nach zugeordneter Bewertungsregel interpretiert und für die Buchung vorgeschlagen. Dabei wird stets der niedrigste Wert aus allen gültigen Bewertungsregeln als gültig markiert und vorgeschlagen. Über eine Einzelwertberichtigung kann der Anwender den Wert manuell ändern bzw. anpassen.

- Hinterlegen Sie in "Bewertung" verschiedene Perioden für die Bewertung Ihrer Vermögensgegenstände (pro Woche, Monat, Quartal oder Jahr)
- Nutzen Sie mehrere, frei definierbare Bewertungssimulationen und entscheiden Sie sich für die jeweils sinnvollste Variante.
- Die per Simulation ermittelten Werte können über eine neue Funktion auf eigene zu definierende Buchhaltungskonten gebucht werden.
- Der Bericht zur Ermittlung des aktuellen Lagerwerts wird automatisch um die Bewertungen erweitert.
- Für eine Datenmigration können Sie eine gesonderte Tabelle nutzen, in der das historische Anschaffungs-/Zugangsdatum gespeichert wird.
- Lassen Sie sich die zuletzt vorgenommene Bewertung jeweils im Artikelstamm anzeigen.
- Die Ergebnisse können in zugehörigen Bewertungsposten auf Einzelkostenebene eingesehen werden.
- Sämtliche Bewertungsvorgänge haben keinen Einfluss auf den Standard Einstandspreis. Dieser bleibt weiterhin bestehen.
- Lassen Sie sich über die Navigate-Funktion zugrunde liegende Buchungsposten und Belege anzeigen. Somit ist jederzeit eine Nachvollziehbarkeit innerhalb Microsoft Dynamics 365 Business Central gewährleistet.
- Nutzen Sie die Erstellung von Buchungsvorschlägen, die Sie dann über die eigene Kontierungsmatrix buchen können.
- Profitieren Sie von der automatischen Auflösung der Bewertungsbeträge in den Folgeperioden.

![](_page_3_Picture_0.jpeg)

## Ab- & Aufwertungen

Die Bewertung mithilfe von "Bewertung" erfolgt unter strenger Einhaltung des Niederstwertprinzips. Die Abwertungsregeln sind hierbei nach folgenden Kriterien definiert:

- Bewertung nach Altersstruktur
- Bewertung nach Artikelreichweite
- Bewertung nach Abgangsverfahren
- Bewertung nach Chargenverfallsdatum
- Bewertung nach Lagerorten
- Bewertung nach Niederstwert
- Bewertung nach Niederstwert Fremdwährungen
	- Manuelle Einzelwertberichtigung

![](_page_3_Picture_89.jpeg)

## **Bewertung Buchungsmatrix Einrichtung**

## **Bewertung nach Artikelreichweite**

Bei dieser Bewertung wird anhand individuell festgelegter Grenzen eine Kennzahl ermittelt und zugrunde gelegt, die sich aus der Division des Lagerbestands und den durchschnittlichen Abgängen innerhalb einer Referenzperiode ergibt.

![](_page_3_Picture_90.jpeg)

**Altersstruktur**

![](_page_4_Picture_0.jpeg)

## **Bewertung nach Artikelreichweite**

Bei dieser Bewertung wird anhand individuell festgelegter Grenzen eine Kennzahl ermittelt und zugrunde gelegt, die sich aus der Division des Lagerbestands und den durchschnittlichen Abgängen innerhalb einer Referenzperiode ergibt.

![](_page_4_Picture_56.jpeg)

## **Reichweite**

#### **Bewertung nach Abgangsverfahren**

Das Abgangsverfahren definiert, ob ein Artikel innerhalb einer bestimmten Periode einen Abgang aus Verkauf, Montage- oder Fertigungsverbrauch hatte. Wenn der Artikelposten in eine dieser Kategorien fällt, so kann der Artikel über frei definierbare Grenzen der Posten abgewertet werden.

## **Bewertung Nach Chargenverfallsdatum**

In einer eigenen Bewertungsregel kann auf Basis der Artikelverfolgungscodes definiert werden, welche Chargen, die einem Ablaufdatum näher kommen oder bereits überschritten haben, abgewertet werden sollen. Hierbei wird das Ablaufdatum der jeweiligen Charge zugrunde gelegt.

![](_page_4_Picture_57.jpeg)

**Chragenverfallsdatum**

![](_page_5_Picture_0.jpeg)

## **Bewertung nach Lagerorten**

Befinden sich Artikel z.B. in einem Schrott- oder Reparaturlagerort, so können diese individuell über einen Faktor abgewertet werden. So kann beispielsweise ein Schrottlager für jeden Artikelbestand auf null Euro abgewertet werden.

#### **Bewertung nach Niederstwert**

Beim Niederstwertprinzip wird pro Artikel (oder Lagerortartikel) z.B. der durchschnittliche Einstandspreis gegen den letzten Einkaufspreis verglichen und der niedrigere zur Bewertung vorgeschlagen.

![](_page_5_Picture_57.jpeg)

### **Niederstwert**

## **Bewertung Niederstwert Fremdwährungen**

Bewerten Sie den Lagerbestand bei Fremdwährungstransaktionen hinsichtlich des historischen und aktuellen Währungskurses nach Niederstwertprinzip.

#### **Manuelle Einzelwertberichtigung**

Jeder Artikel kann im Bewertungslauf manuell über eine Einzelwertberichtigung korrigiert werden. Die Einzelwertberichtigung ist dann der in der Stichtagsbilanz angesetzte gültige Wert.

![](_page_6_Picture_0.jpeg)

Theodorstraße 42-90, Haus 4B D-22761 Hamburg T +49 40 / 533 00 999 0 F +49 40 / 533 00 999 9 info@ckl-kore.de www.ckl-kore.de

## Kontakt

Für weitere Informationen zu Bewertung wenden Sie sich an uns oder Ihren Microsoft Dynamics 365 Business Central Partner. Unsere Partner beraten und unterstützen Sie gerne bei der Implementierung und dem Einsatz von Bewertung